# HOW TO TAKE A GREAT PRACTICE TEST FOR HOMEWORK

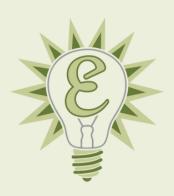

The way you practice is essential to your score growth. Your environment, energy level, time of day, attention span, and many other testing conditions can have massive impacts on your performance. And, the way that you practice determines the way that you test. So, if you've been assigned a practice test for homework, let's get started!

# STEP 1: SET UP FOR SUCCESS

- If you plan on completing the test in one sitting, plan for a weekend morning.
   If not, do each section right after school, not in the wee hours of the night!
- **Set up a quiet, no-distraction location** (even if you have to go to your public library). Practice as if it was the real test: no ear plugs, headphones, music, or social media.
- **Gather your materials:** a charger for your testing device, pencils, and scrap paper. If you're using the Bluebook application, a timer and the Desmos graphing calculator are built-in, so you don't need a watch, but an additional calculator is still recommended.

### STEP 2: GET STARTED

- If you're using a practice test on Bluebook, open the application and sign in with your CollegeBoard account.
- If you're using other practice materials, like our Linear Unique Questions packets, prepare them in advance. For any Math problems, open Desmos on your testing device (desmos.com/testing/cb-digital-sat/graphing).

### STEP 3: TAKE THE TEST!

- Follow any instructions your tutor gave you. Try your best on every problem, using all your materials (Desmos, scrap paper, etc).
- When you're done, take a deep breath—you did it!

# STEP 4: REVIEW YOUR SCORES

If you are doing private tutoring, **export your missed answers as a PDF** to bring to your next session!

- Go to mypractice.collegeboard.org/dashboard and sign in with your College Board account.
- On your test, click **Score Details** to see your **Questions Overview.**

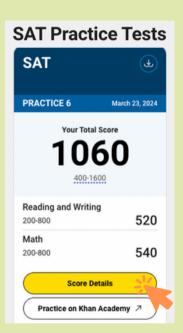

Right click anywhere on the page. Select 'Print...' and set the **Destination** to 'Save as PDF'.

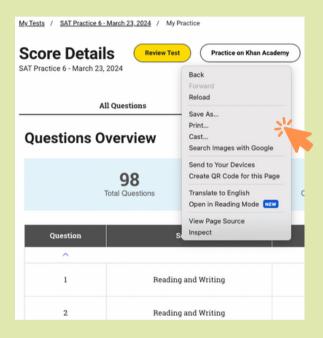

Click **Save.** Add your name at the beginning of the document's title.

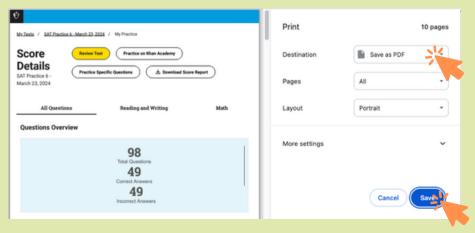

Enter your missed questions into <a href="https://www.edisonprep.com/autograder/foradditional">www.edisonprep.com/autograder/foradditional</a> insights!